## What if i can't get any display on monitor from NVR system?

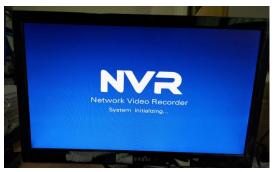

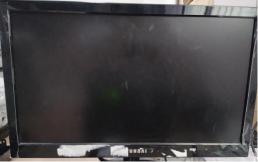

- If NVR display the system LOGO after power on, then the screen turns to black, this is because your monitor input resolution is incompatible with the NVR's output resolution. The defaulted output resolution of the NVR is 1280\*1024, which may not be compatible with some screens. Trouble shooting steps:
- 1 Please use a monitor which support resolution of 1280\*1024, If you don't have another monitor, please use another method: http://www.ckkcamera.com/article.php?id=169.
- ② When you are able to see the menu, click right button on mouse, go to System Setup
  →General Setup; set the Display resolution to your monitor will support →click "apply" to save it.

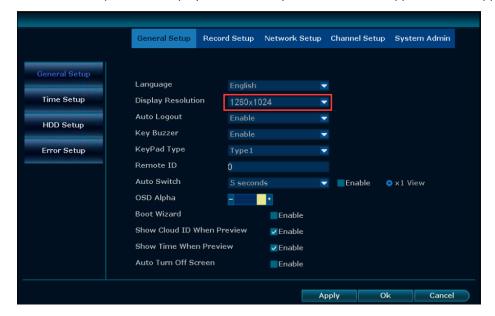

- 3 Connect the NVR with your previous monitor. It should be worked then. If not, please repeat step 1 and 2 ,try to set DVR resolution to 1024\*768、1280\*1024、1366\*768、1440\*900、1920\*1080.
- If the NVR is powered on again, there is nothing on the monitor from beginning to end, please follow the steps below:

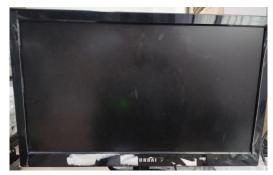

- 1 Connect the monitor with other equipment, test whether the monitor and the cable are good.
- 2 Power off NVR, remove the hard drive and power on again to see if it is caused by a hard disk error.
- 3 Change the camera power supply to NVR to see if it works.
- 4 Change an interface(HDMI/VGA) to connect the monitor to see if it works.